## **Formát a vlastnosti súborov**

Všetky údaje, ktoré máme v počítači, sa ukladajú na pamäťové médiá v podobe **súbor**ov (*file*). Každý súbor musí mať **meno a príponu**. Na základe prípony počítač vie, v ktorom programe má konkrétny súbor otvoriť  $\rightarrow$  prípona určuje **formát** (typ) **súboru**. Formát súboru určuje aj **ikonka** súboru. Meno (názov − *name*) súboru má napovedať (nám ľuďom) obsah súboru.

**Textové dokumenty** majú najčastejšie príponu/formát

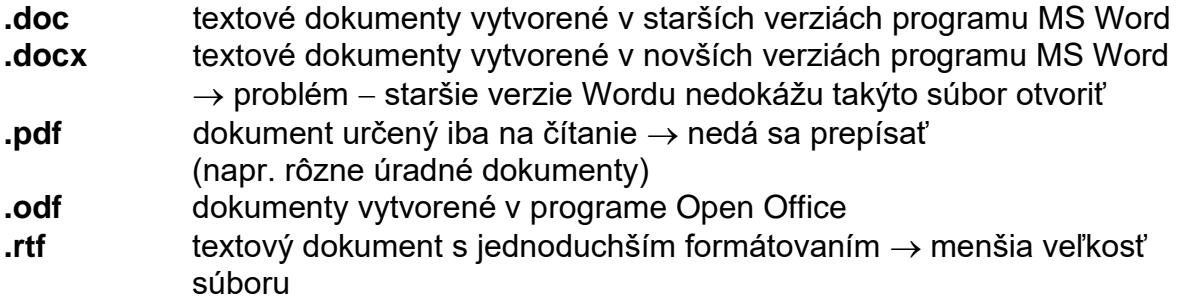

**.txt** čistý text (bez obrázkov, tabuliek ap.)

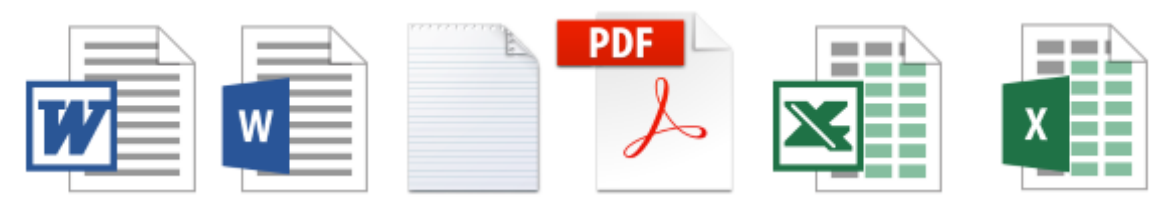

**Dokument** je súbor, ktorý prevažne obsahuje text. Môže obsahovať obrázky, tabuľky, nadpisy .... **Formátovať** dokument znamená zmeniť typ a veľkosť písma, zarovnanie odsekov, rozloženie obrázkov v dokumente ...

**Tabuľky** majú prípony

**.xls** a **.xlsx** vytvorené v programe MS Excel

**.ods** vytvorené v programe Open Office

**Prezentácie** majú prípony

**.ppt** a **.pptx** vytvorené v programe MS Excel

**.odp** vytvorené v programe Open Office

**Grafické** (obrázkové) **súbory** majú najčastejšie príponu/formát

**.bmp** základné **rastrové obrázky** (vytvorené napr. skenovaním)

**.jpeg** a **.jpg** najčastejšie fotografie, zaberajú menej miesta v pamäti ako bitmapové obrázky

**.gif** a **.png animácie** a **vektorové obrázky**

Rastrové obrázky tvorí sieť (raster, mapa) bodov (*pixel*). Informácie o každom bode (napr. farba, jas ...) sú uložené osobitne. Vektorové obrázky sa kreslia na počítači pomocou rôznych kriviek a tvarov. Tie sú v pamäti počítača uložené pomocou zložitých vzorcov (vektorov, rovníc ...), z ktorých počítač počíta polohu jednotlivých bodov.

Na **uloženie zvuku** sa používajú súbory s príponou

**.wav** neupravené nahrávky zvuku − zaberajú veľa miesta v pamäti **.mp3** upravené nahrávky zvuku − zaberajú menej miesta v pamäti

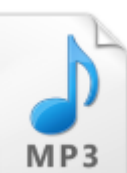

**.midi** jednoduché zvuky vytvorené na počítači

**Multimediálne súbory** tvorí **video a zvuk** (audio). Najčastejšie majú prípony **.avi** alebo **.mpg** alebo **.mpeg**. Jednoduché animované súbory so zvukom (výukové programy) majú často príponu **.swf** − na ich prehratie treba Flash Player.

Neupravené obrázky (videá, nahrávky) spravidla zaberajú veľa miesta v pamäti počítača. Zmenšenie veľkosti súboru sa nazýva **kompresia** alebo **komprimácia**. Môže byť stratová (vynechajú sa nepodstatné detaily, zmenší sa počet farieb ap.) alebo bezstratová. Komprimované súbory zaberajú asi 10-krát menej miesta v pamäti počítača ako pôvodné obrázky/nahrávky → rýchlejšie sa načítajú.

Ak potrebujeme napr. naraz poslať viac súborov (alebo odložiť nepoužívané súbory) môžeme z nich vytvoriť jeden súbor (balík) vo formáte **.rar** alebo **.zip**. Zároveň sa tak zmenší veľkosť týchto súborov.

Jeden (aj veľmi jednoduchý) **program** tvoria desiatky súborov. Aby sme program mohli spustiť v operačnom systéme Windows, musí obsahovať **spustiteľný súbor** (aplikáciu**)**, najčastejšie s formátom/príponou **.exe** alebo **.com**. Formát **.bat** majú súbory, ktoré obsahujú iba niekoľko príkazov. Dočasný súbor má príponu **.tmp**

Ďalšie formáty súborov

**.html** a **.php webové stránky** − dajú sa otvoriť v každom internetovom prehliadači

**.dbf databázy** − môžeme si ich predstaviť ako obrovské tabuľky (aj) s miliónmi navzájom prepojených záznamov

**.dll** dynamická **knižnica súborov** (často obrázky), ktorá sa dá otvoriť len v konkrétnom programe (aj rozšírenie aplikácie) **.lnk** odkaz na súbor (link)

## **Vlastnosti súborov**

- názov
- formát (typ) a prípona súboru
- veľkosť
- dátum vytvorenia
- dátum poslednej zmeny súboru
- autor súboru
- cesta k umiestneniu súboru
- súbor len na čítanie
- skrytý súbor ... a množstvo ďalších vlastností.

## **Úlohy**:

- 1. V priečinku Dokumenty nastav zobrazenie podrobností o súboroch. Pridaj stĺpce s ďalšími vlastnosťami súborov.
- **2.** Vyber si niekoľko súborov − každý s iným formátom − a zisti čo najviac vlastností týchto súborov.

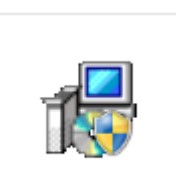

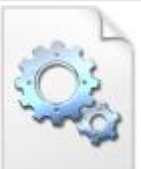

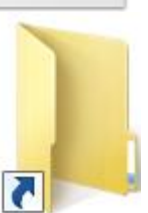